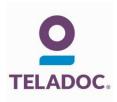

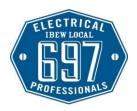

## Get started with Teladoc

It's quick and easy to set up your account online. Simply visit the Teladoc® website, click "Set up account" and then follow the instructions below.

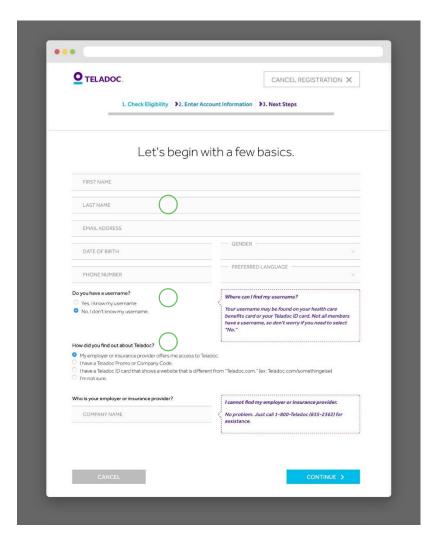

#### STEP 1:

The basics

Provide a little information about yourself to confirm your eligibility.

#### STEP 2:

Do you have a username?

Select "yes" or "no". Not everyone has a username to activate their Teladoc account, so don't worry about selecting "No."

### STEP 3:

How do you have Teladoc?

Teladoc is an exclusive service that is not available to everyone. Typically, Teladoc is offered by your employer or health plan. You may also have a Teladoc promo code or a Teladoc ID card. If you're not sure you have Teladoc, call the number below for assistance over the phone.

# Talk to a doctor anytime!

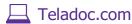

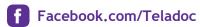

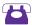

1-800-TELADOC (835-2362)

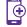

Teladoc.com/mobile